# SIAFI Sistema Integrado de<br>do Governo Federal

## **Manual do Usuário**

**Verificar Versão no Windows**

Data e hora de geração: 23/12/2024 14:29

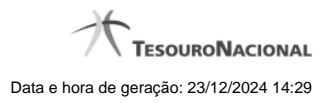

**1 - Verificar Versão no Windows 3**

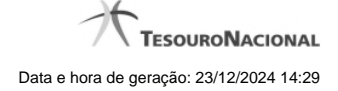

#### **1 - Verificar Versão no Windows**

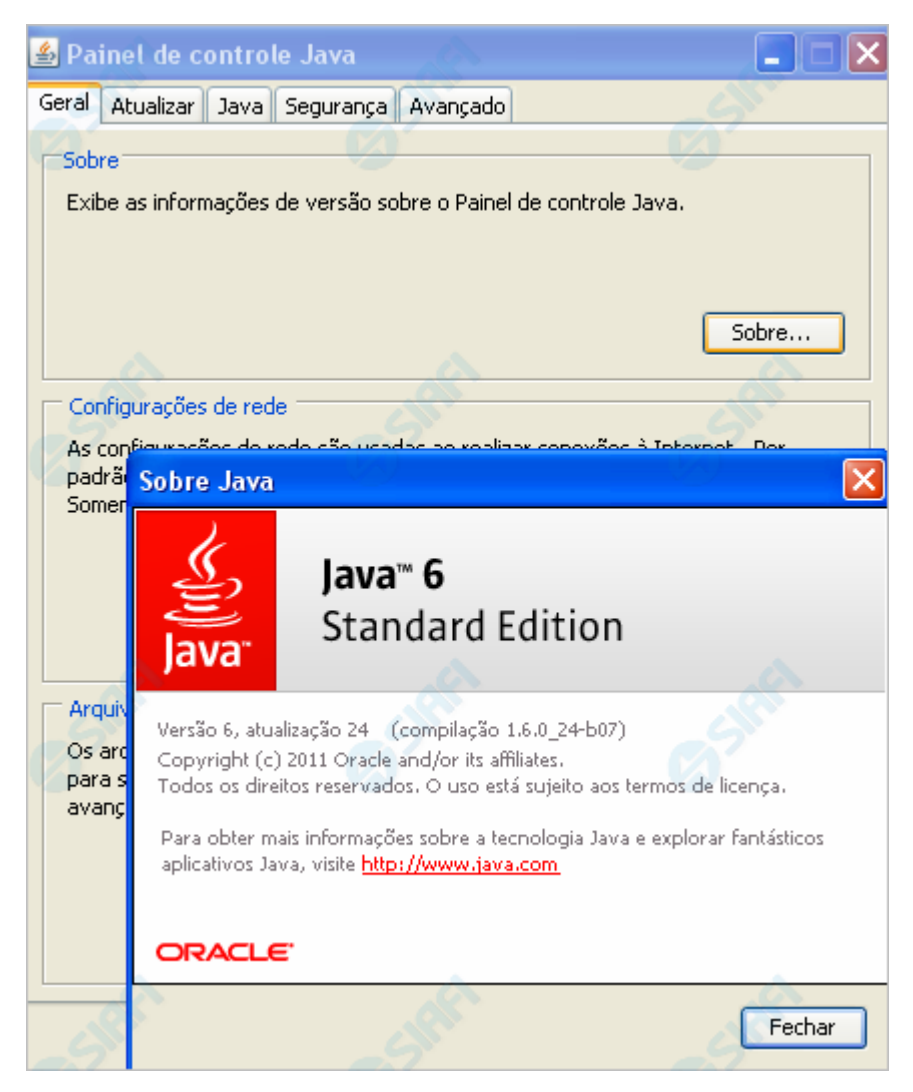

#### **Verificar Versão no Windows**

Verifique a versão do "JDK" (Java Development Kit) instalada no seu computador.

É necessário que seja uma versão igual ou superior a **1.6.0\_20**.

A figura acima apresenta verificação da versão do Java, no caso de seu computador usar o Sistema Operacional Windows.

Conforme você pode conferir na figura, a versão apresentada é "**Versão 6, atualização 24 (compilação 1.6.0\_24-b07)**", ou seja, uma versão compatível com o HOD.

Para visualizar a versão do Java em sua máquina, abra o Painel de Controle e selecione o ícone "Java". Estando na aba "Geral", clique no botão "Sobre...".

Caso a sua versão seja inferior à especificada, procure ajuda com o administrador da rede para atualização do JDK.

Se a sua versão do JDK for compatível, clique no botão abaixo para ver o que acontece no "túnel do tempo" que leva você ao SIAFI do ambiente de grande porte.

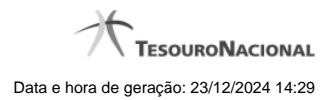

### **Próximas Telas**

[Chamada ao Grande Porte](http://manualsiafi.tesouro.gov.br/roteiros-do-siafi-2/roteiro-hod-1/roteiro-hod/roteiro-hod-passo-2/chamada-ao-grande-porte)